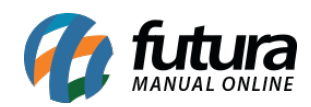

**Sistema:** Futura EFD

**Caminho:** *Sped> Outros> Fechamento Fiscal*

**Referência:** FEF26

**Versão:** 2017.10.23

**Como Funciona**: Esta tela é utilizada para realizar o fechamento de movimentações fiscais de determinados períodos dentro do sistema.

Para isso, acesse o caminho indicado acima e o sistema abrirá a tela abaixo:

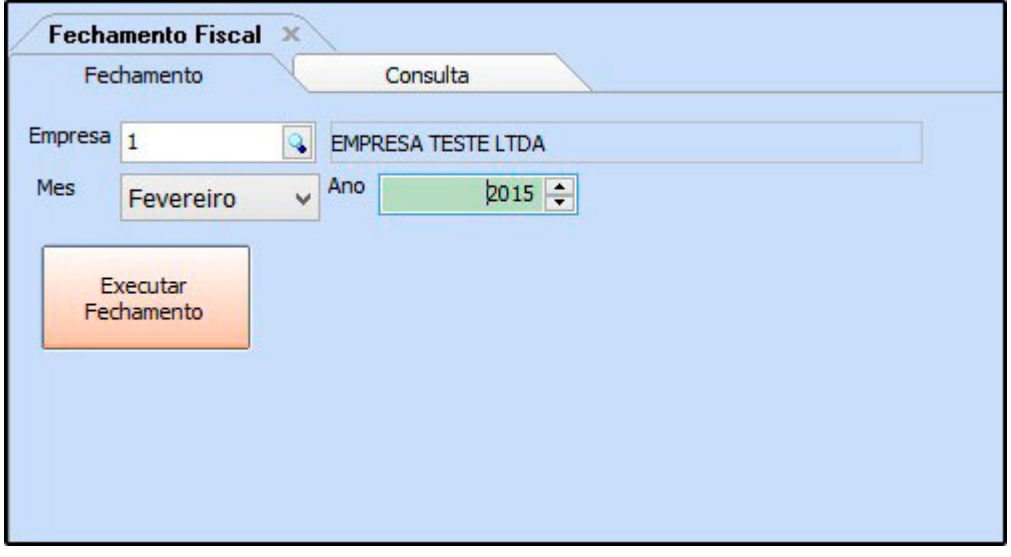

*Empresa:* Indique a empresa padrão utilizada;

*Mês:* Informe o mês e o ano em que deseja executar o fechamento.

Após definir as configurações, clique em *Executar Fechamento* e o sistema retornará com a tela abaixo:

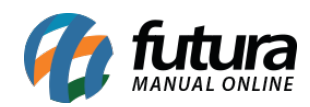

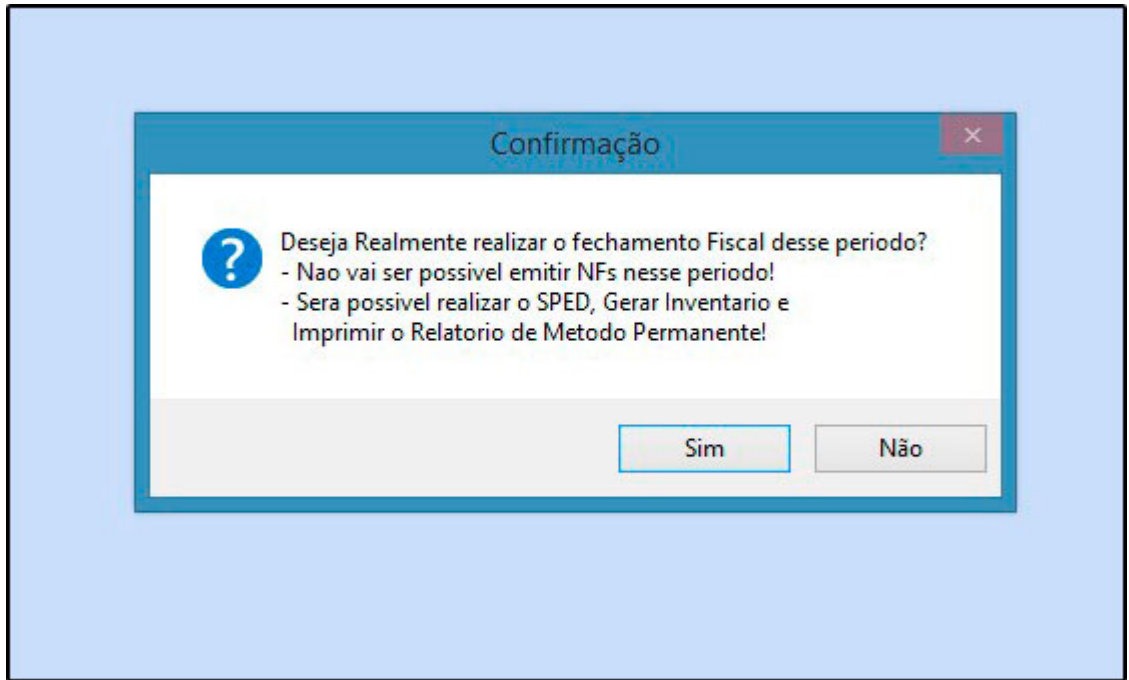

Clique em *SIM* e aparecerá a validação abaixo:

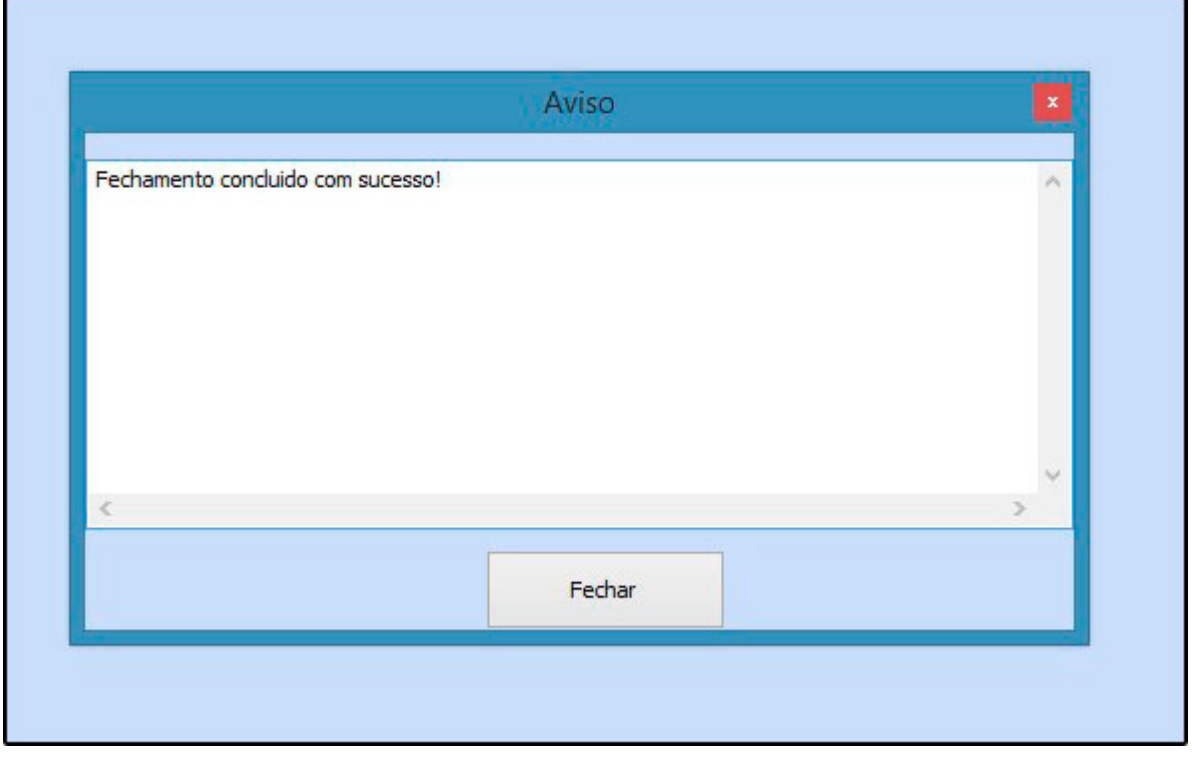

Na aba *Consulta* o sistema irá trazer todos os fechamentos efetuados, e permitirá ao

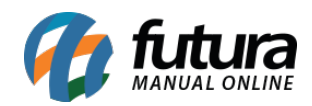

## usuário excluir o fechamento feito clicando no botão *Excluir*.

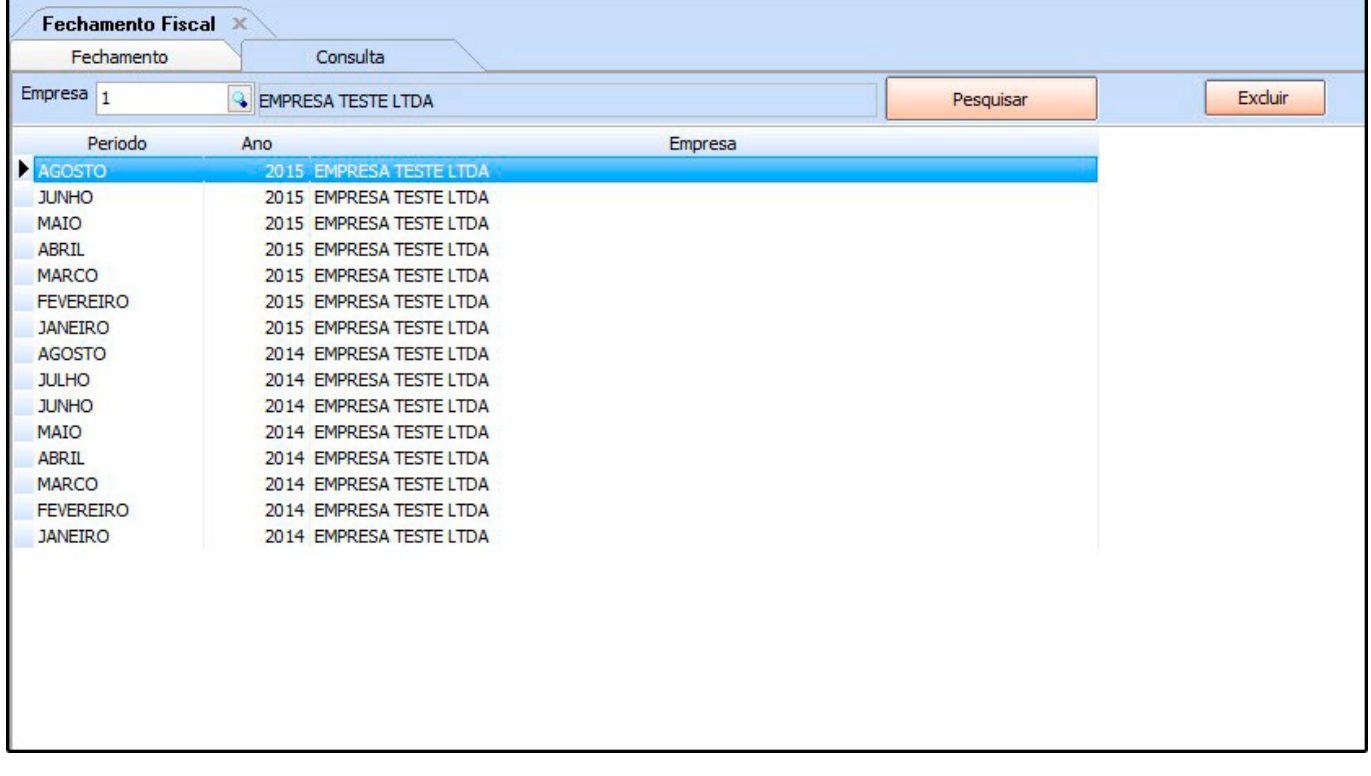